**VNR.de W illkommen bei VNR.de**

**Das Expertenportal für Ihren beruflichen und privaten Erfolg**

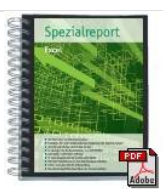

Kostenlose Informationen & Tipps zum Thema

"Microsoft Excel"! Excel professionell & effektiv nutzen! Die besten Profi-

Tipps für Ihre Formeln, Diagramme, Listen & Co...

PDF jetzt kostenlos downloaden <

## **Artike l vom 19 .05.2010**

**Videotipp Outlook Mail: Schluss mit der ständigen Ablenkung durch E-Mails!**

Experte: Otmar Witzgall

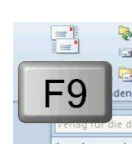

**Rufen Sie in Outlook-Mail Ihre E-Mails automatisch ab und werden diese noch dazu mit einem Sound angekündigt? Jede Unterbrechung ist eine Ablenkung und kostet S ie wertvolle Ze it: Neu motivieren;**

**neu konzentrieren. Deshalb ist es höchste Zeit:**

Machen Sie jetzt Schluss mit dem E-Mail-Terror! Denn Ihre Zeit ist kostbar!

## **Outlook-Mail: So stellen Sie den störenden Sound ab**

In **Outlook 2003 und Outlook 2007**: Rufen Sie "Extras" und dann "Optionen" auf. Über "E-Mail-Optionen" und "Erweiterte E-Mail-Optionen" kommen Sie zu dem Bereich "Beim Eintreffen neuer Elemente im Posteingang".

**Mein Tipp:** Setzen Sie standardmäßig KEINEN Haken bei "Sound wiedergeben". Sie schließen alle geöffneten Fenster mit "OK".

In **Outlook 2010** gelangen Sie an diese Einstellungen über die Registerkarte "Datei", "Optionen", "E-Mail" und "Nachrichteneingang".

## Google -Anzeigen

**Selbständig ab 50 J.**

Gutes Geld trotz Krise. Es geht nicht um das

**www .ab50 info.de**

Für Unternehmensgründer Testsieger PKV für Selbstständige. Ab € 59 pro Monat. Hier beantragen! **www .Guenstige-PKV.net**

Übliche !

**Outlook-Mail: So stellen Sie den E-Mail-Abruf auf manuell ein** Lesen Sie je nach Outlook-Version den entsprechenden Abschnitt.

In **Outlook 2003 und Outlook 2007**: Rufen Sie "Extras" und dann "Optionen" auf. Nun öffnen Sie die Registerkarte "E-Mail-Setup" und dann "Senden/Empfangen". Hier empfehle ich bei "Automatische Übermittlung alle" eine Minutenzahl zwischen 120 und 240 Minuten einzutragen. Setzen Sie bei "Diese Gruppe bei der Übermittlung mit einbeziehen (F9)" einen Haken. Nun schließen Sie alle geöffneten Dialogfelder. Nun werden Ihre Mails in dem angegebenen Zeitintervall abgerufen.

**Mein Tipp**: Setzen Sie KEINEN Haken bei "Automatische Übermittlung alle --- Minuten" und rufen Sie Ihre Mails zur geeigneten Zeit mit der **Taste F9** selbst ab**.**  Nun schließen Sie alle Dialogfelder.

**In Outlook 2010**: Sie gelangen an die Outlook Einstellungen in der E-Mail-Ansicht über die Registerkarte "Senden/Empfangen". Öffnen Sie "Senden-Empfangen-Gruppen". Hier setzen Sie zunächst einen Haken bei "Automatisch Senden und Empfangen deaktivieren". Sie gehen zurück zu "Senden-Empfangen-Gruppen" und dann zu "Senden und Empfangen definieren".

Nun empfehle ich bei "Automatische Übermittlung alle" eine Minutenzahl zwischen 120 und 240 Minuten einzutragen. Setzen Sie bei "Diese Gruppe bei der Übermittlung mit einbeziehen (F9)" einen Haken. Jetzt schließen Sie alle Dialogfelder. In Zukunft werden Ihre Mails in dem angegebenen Zeitintervall abgerufen.

**Mein Tipp**: Setzen Sie KEINEN Haken bei "Automatische Übermittlung alle --- Minuten" und rufen Sie Ihre Mails zur geeigneten Zeit mit der **Taste F9** selbst ab**.** Nun schließen Sie alle Dialogfelder.

## **Outlook-Mail: Zusammenfassung**

Lassen Sie sich nicht mehr von ankommenden Mails in Ihrer konzentrierten Arbeit ablenken und entscheiden Sie selbst, wann Sie mit der Taste F9 Ihre Mails abrufen.

Unser Video-Tutorial zeigt Ihnen noch einmal Schritt für Schritt, wie Sie in Outlook-Mail den störenden Sound abstellen und Outlook zum manuellen Mail-Abruf einrichten (jeweils für Outlook 2003 oder Outlook 2007 und Outlook 2010).

Schauen Sie sich auch den Videotipp zum Outlook-Kalender an!

**Kommentare [0]** Artikel kommentieren

Dieser Artikel wurde bisher nicht kommentiert.